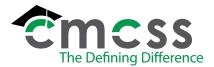

# HOURLY EMPLOYEE PAYROLL

#### PROCEDURE (PAY-P001)

Clarksville-Montgomery County School System

### 1.0 SCOPE:

1.1 This procedure outlines the process for issuing hourly employees a paycheck.

### 2.0 RESPONSIBILITY:

2.1 Payroll Office Staff

### 3.0 APPROVAL AUTHORITY:

3.1 Chief Financial Officer

Signature

Date

The online version of this procedure is

official. Therefore, all printed versions of this document are unofficial copies.

### 4.0 DEFINITIONS:

- 4.1 Pay Period: Bi-weekly with paydays being on Thursday.
- 4.2 Hourly employee: An employee who is paid by the hour and receives benefits such as sick leave, annual leave and personal leave.
- 4.3 Personnel Actions: Audit trail to document employee data.
- 4.4 AP: Accounts Payable

#### 5.0 PROCEDURE:

- 5.1 Payroll office staff retrieves Kronos timecards for upcoming pay period from individual employee.
  - 5.1.1 Employees record time and attendance and absences (i.e. sick leave, personal leave, annual leave and professional leave).
  - 5.1.2 Supervisor approves timecards and sends supporting documents (i.e. facilities use invoice request form for overtime billed to third-party, to Payroll office.
- 5.2 Payroll office staff reviews Kronos timecard and supporting documentation for accuracy.
  - 5.2.1 In the event there is a discrepancy with the daily and weekly totals; the daily total takes precedence.
- 5.3 Payroll office staff review, approve and output/post changes, additions and deletions of employees through personnel actions.
- 5.4 Payroll office generates payroll run to process a payroll disbursement.
- 5.5 Payroll office staff verifies entries of leave taken and hours worked then all time is imported into Payroll.
- 5.6 After payroll is verified, it is imported by the Accounting Tech ISA/Payroll Officer. Next, Special trips are verified and imported into payroll.

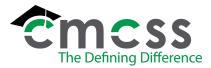

# HOURLY EMPLOYEE PAYROLL

PROCEDURE (PAY-P001)

Clarksville-Montgomery County School System

- 5.7 Adjustments to pay and garnishment deductions are calculated, keyed and verified.
- 5.8 Payroll office staff contacts the Accounting Tech –ISA/Payroll to inform him/her they are ready to process the payroll. This step generates reports, pay checks and payroll totals.
  - 5.8.1 The reports generated are used to process accounts payable checks for garnishments, retirement deduction and matching pay to TCRS and association dues, credit union and United Way deductions.
  - 5.8.2 Insurance and annuity reports are given to the Accounting Office.
  - 5.8.3 Retirement reports are generated, received and calculated with each payroll. An accounts payable check is issued to the TN Consolidated Retirement System with each payroll processed.
- 5.9 AP checks received from the Accounting Office are deposited or mailed to the appropriate parties.
- 5.10 Payroll checks are sorted by the payroll staff and delivered by the Courier or mailed to employees.
  - 5.10.1 If a check is issued to an employee that is not exempt from the direct deposit requirement, the payroll staff contacts the employee until a completed Direct Deposit Authorization Form (PAY-F006) is submitted.
- 5.11 Kronos timecards are stored within Kronos software.

### 6.0 ASSOCIATED DOCUMENTS:

- 6.1 Kronos timecards
- 6.2 Leave Forms
- 6.3 Facilities Use Invoice Request (<u>ACC-F006</u>)
- 6.5 Special Trips Report
- 6.5 Payroll Reports
- 6.6 Calendar
- 6.7 Direct Deposit Procedure (<u>PAY-P005</u>)
- 6.8 Direct Deposit Authorization (PAY-F006)
- 6.10 Direct Deposit of Paychecks Statement for Applicants Recommended for Employment (<u>HUM-F017</u>)

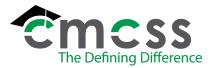

# **HOURLY EMPLOYEE PAYROLL**

**PROCEDURE (PAY-P001)** Clarksville-Montgomery County School System

## 7.0 RECORD RETENTION TABLE:

| <b>Identification</b>                                         | <u>Storage</u>              | <b>Retention</b>          | <b>Disposition</b> | <b>Protection</b>     |
|---------------------------------------------------------------|-----------------------------|---------------------------|--------------------|-----------------------|
| Special Trip<br>reports, Facilities<br>Use Invoice<br>Request | Hallway in<br>Finance Dept. | Current year<br>plus five | Recycled           | Secured Building      |
| Payroll reports                                               | Computer macro fiche        | Indefinitely              | N/A                | Electronic<br>back-up |
| Kronos<br>timecards                                           | Kronos software             | Indefinitely              | N/A                | Electronic<br>back-up |

# **8.0 REVISION HISTORY:**

| Date:    | <u>Rev.</u> | Description of Revision:                                                                                                    |
|----------|-------------|----------------------------------------------------------------------------------------------------|
| 12/09/02 |             | Initial Release                                                                                                    |
| 1/08/03  | A           | Correct retention and disposition of timesheets, overtime & leave forms special trip reports                                                                                         |
| 9/25/03  | В           | Add 5.11.1, 6.8, 6.9 & 6.10                                                                                                    |
| 10/30/06 | С           | Revision of procedure due to MUNIS implementation                                                                                                    |
| 5/29/08  | D           | Remove reference of IT Dept. and substitutes, update title of computer operations coordinator, reverse 5.5 & 5.6 and 5.7 & 5.8, reference trips in 5.6, update storage and flowchart |
| 10/27/09 | E           | Procedure updated to implement Kronos timecard and eliminate paper copies of timesheets and overtime forms. Facilities Use Invoice added to associated documents.                    |
| 4/1/19   | F           | Updated 5.6, 5.8, 5.11, and hyperlinks to documents.                                                                                                    |

### 9.0 FLOWCHART:

9.1 A flowchart detailing this process can be found in "Exhibit A" of this procedure.

# \*\*\*End of procedure\*\*\*